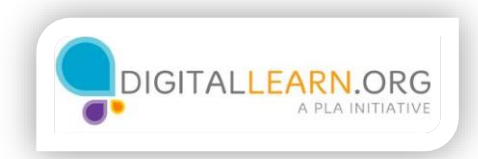

## Anuncios clasificados en línea

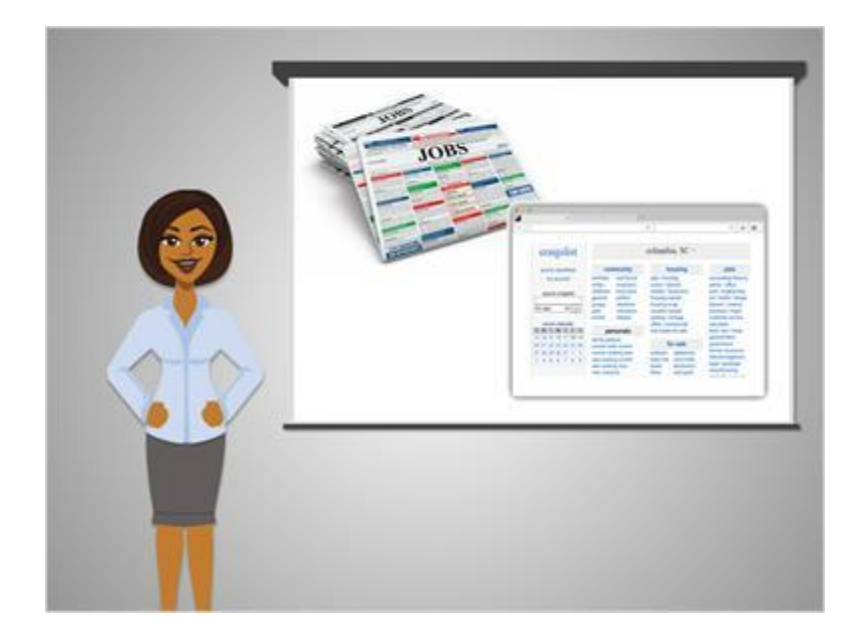

Algunos puestos de trabajos se publican en los anuncios clasificados locales como los que se encuentran en el periódico.

Los periódicos publican algunos de estos anuncios en sus sitios web o en forma impresa; sin embargo, muchas personas ahora usan el sitio web de Craigslist en vez de consultar el periódico.

Craigslist es similar a la sección de clasificados en el periódico y cualquiera puede publicar un anuncio en el sitio web de forma gratuita.

Craigslist tiene páginas locales para las diferentes áreas metropolitanas de los Estados Unidos y las principales ciudades de todo el mundo.

Las empresas grandes no siempre utilizan la sección de empleo de Craigslist.

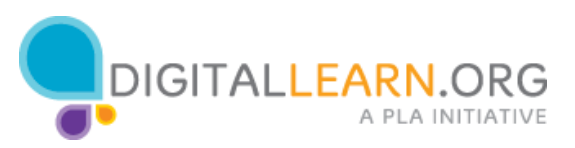

Es más probable que la utilicen las pequeñas empresas y las personas que no tienen su propio sitio web o que no quieren pagar para publicar un puesto de trabajo en un sitio web como monster.com.

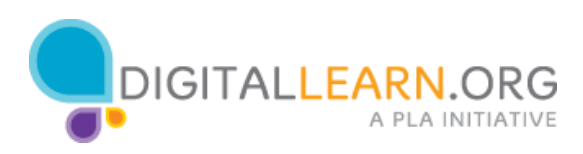

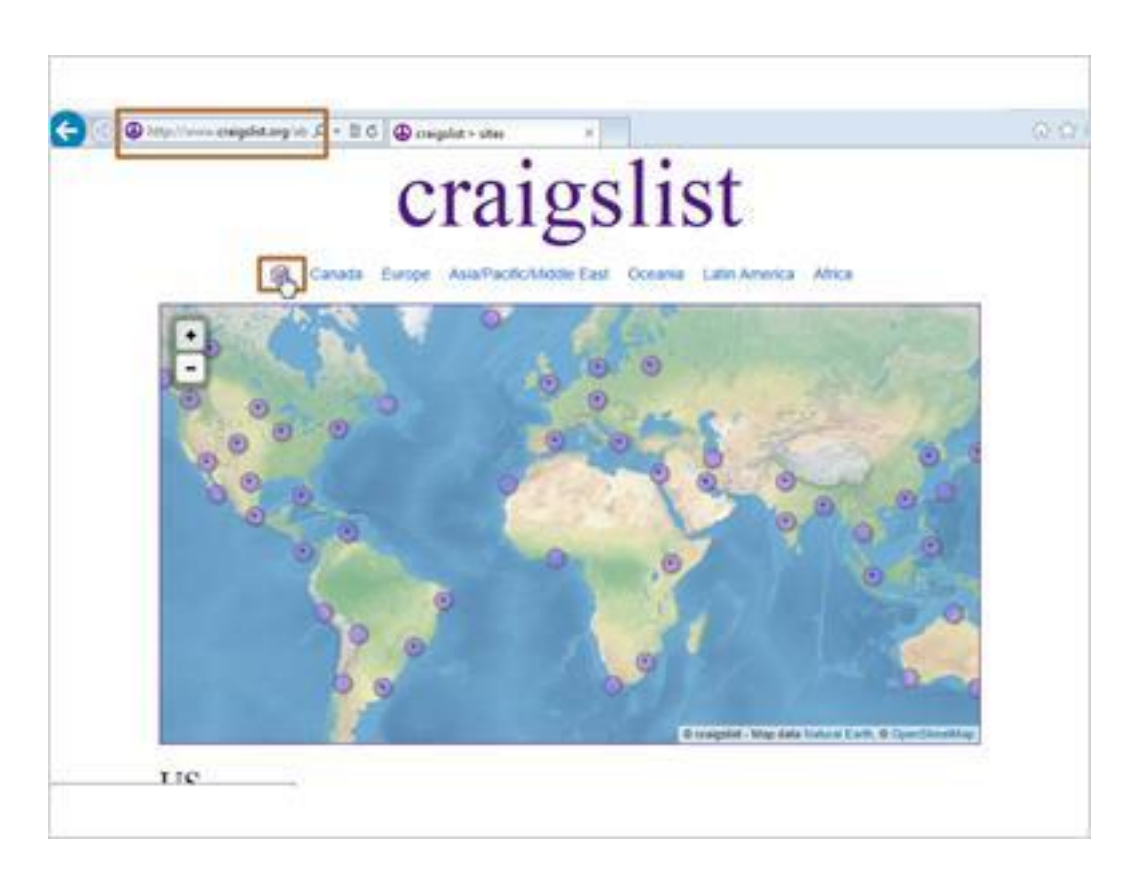

Corey visita Craigslist yendo a Craigslist.org.

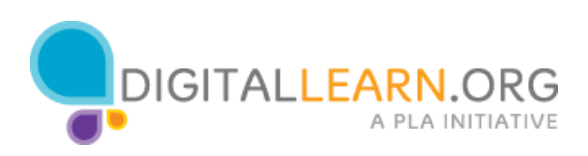

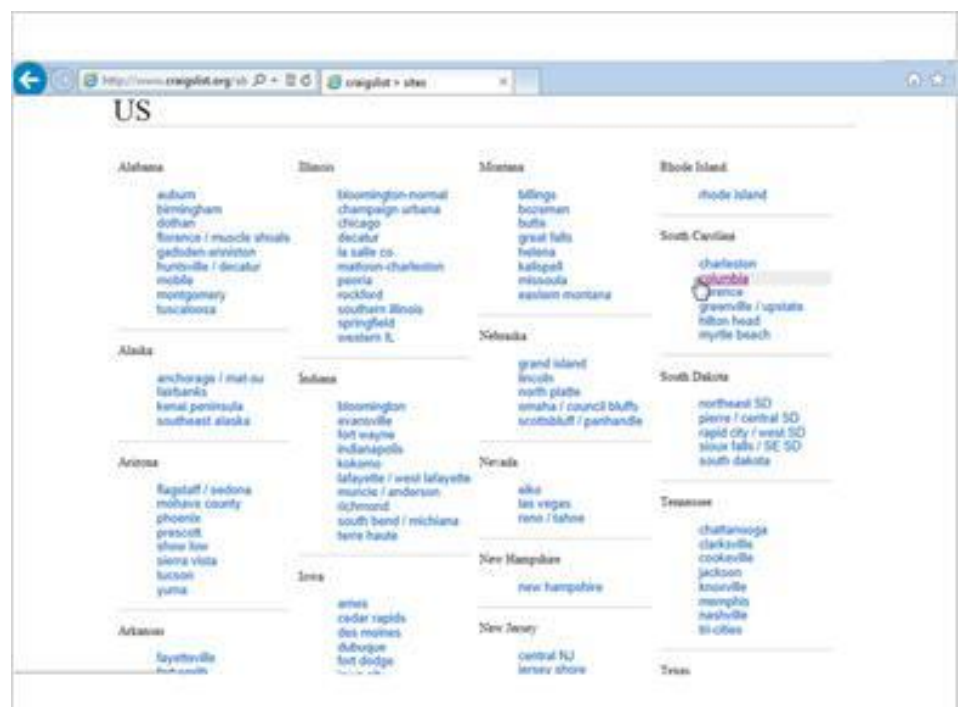

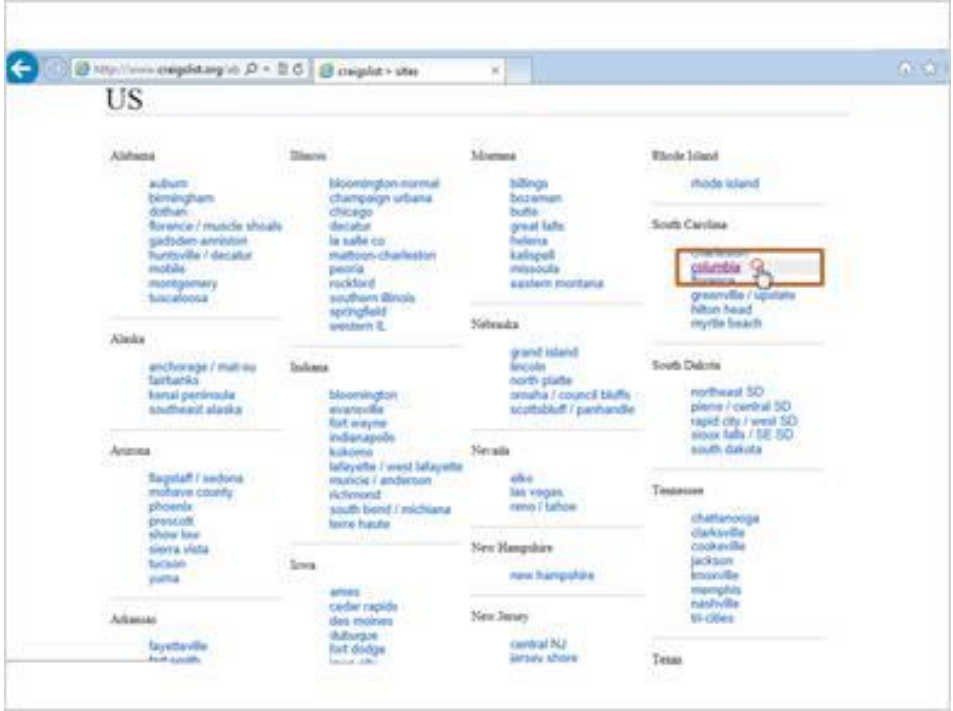

Primero selecciona los EE.UU. Y a continuación encuentra su ciudad más cercana en la lista.

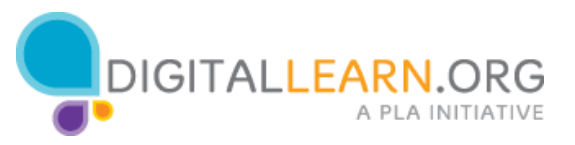

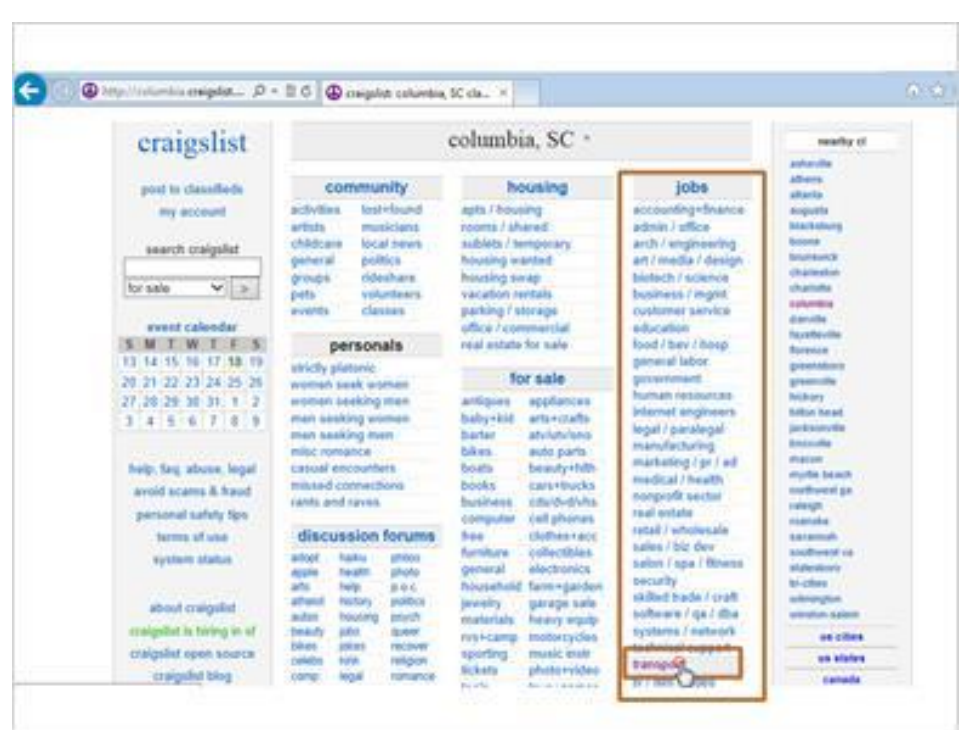

Los anuncios de puestos de trabajo se pueden encontrar navegando a través de las categorías y mediante la búsqueda por palabras clave. Corey decide buscar en la sección de transporte.

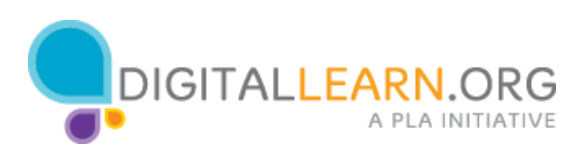

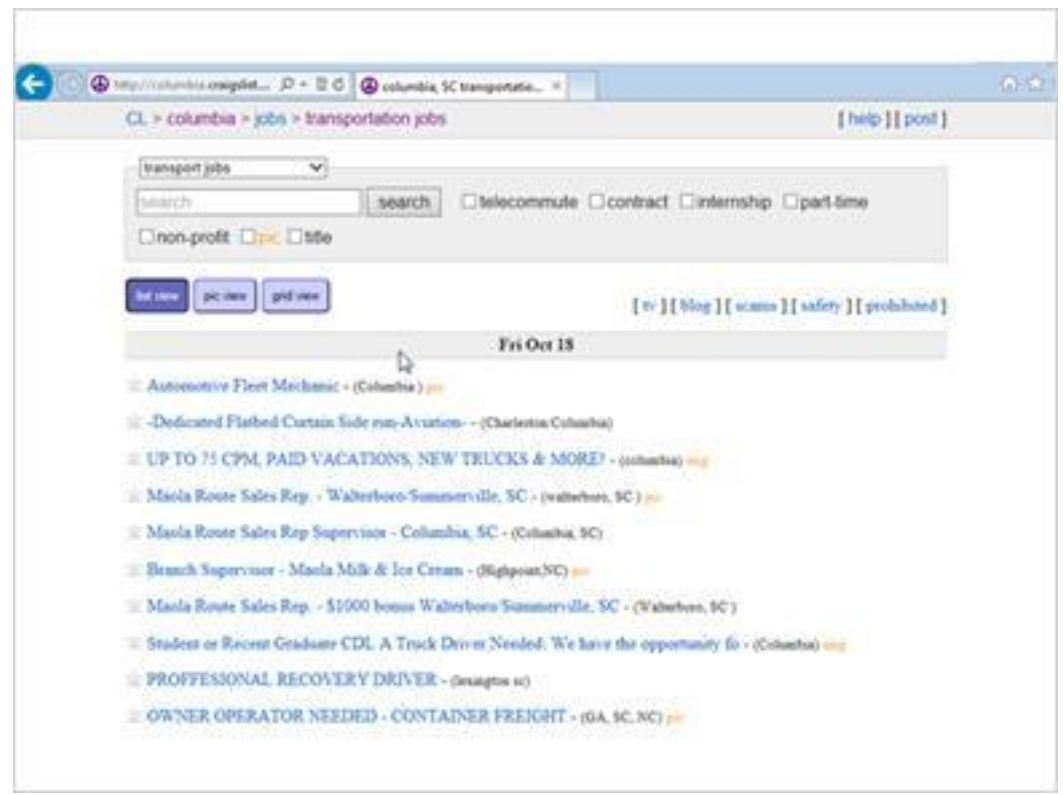

Corey puede navegar a través de estos puestos de trabajo o también podría buscar usando una palabra clave.

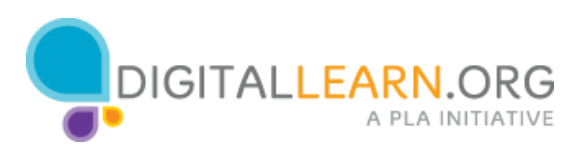

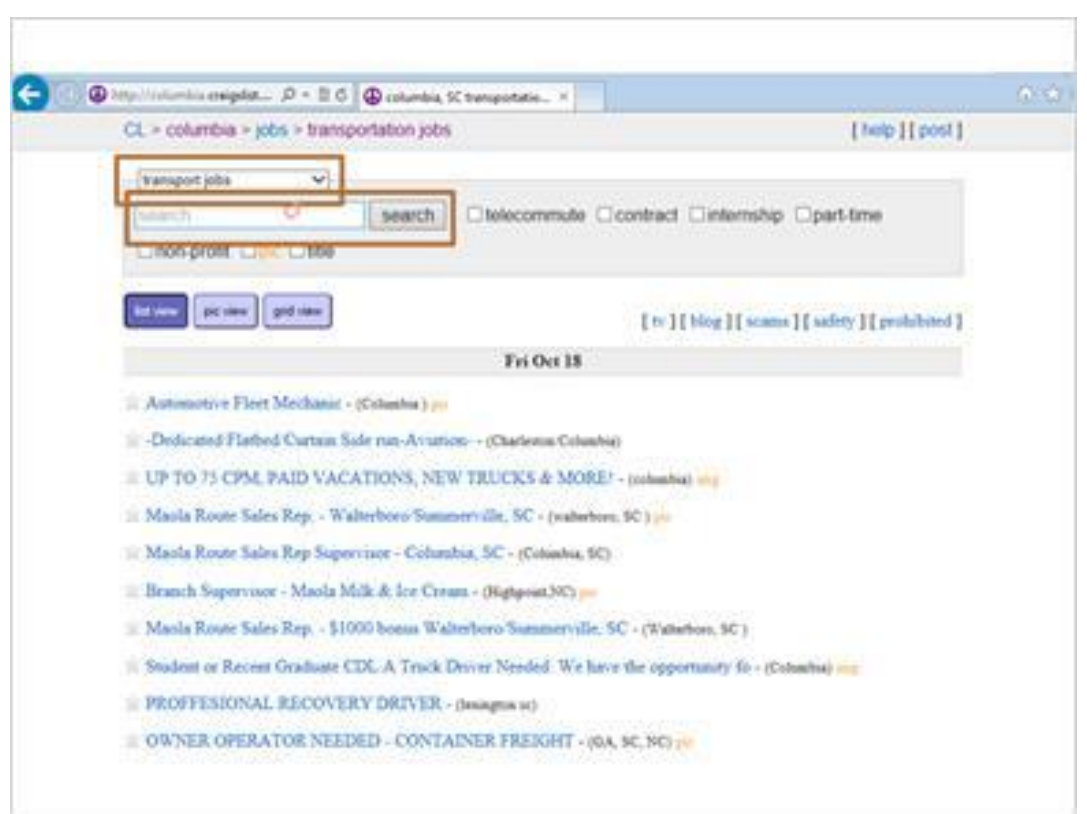

Transporte aparece en el menú desplegable para indicar que sólo está buscando en la categoría de transportes.

Si quisiera, podría hacer clic aquí y cambiarlo para incluir otros tipos de puestos de trabajo.

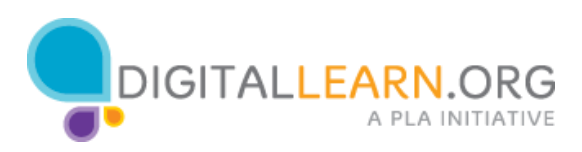

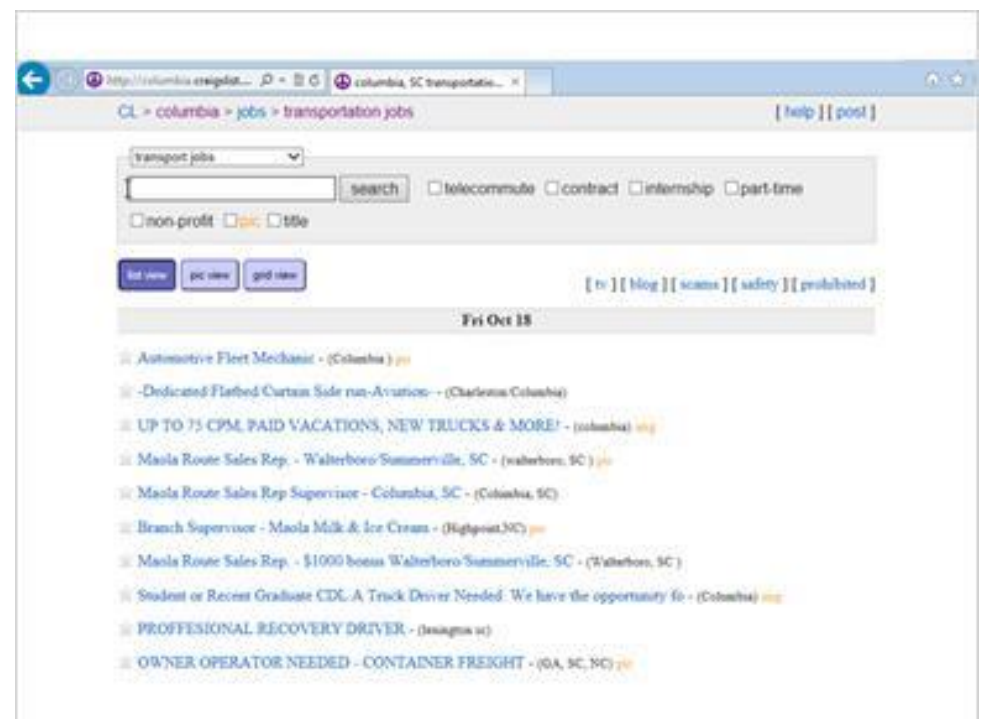

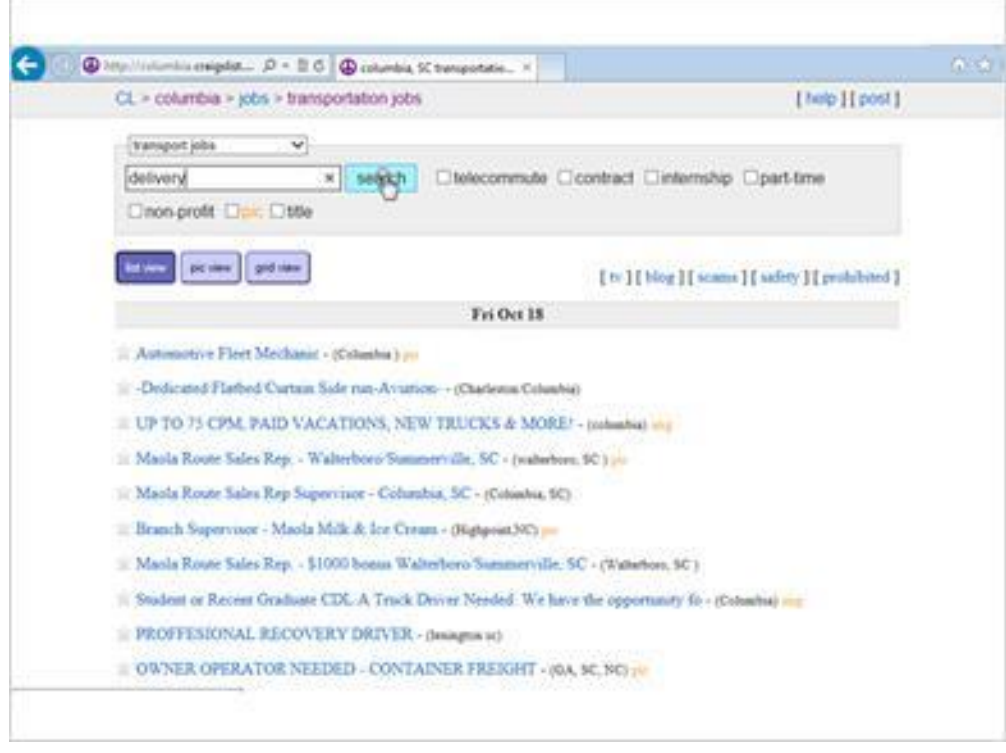

Él lo deja en transporte, y escribe "delivery" para buscar puestos de repartidor; a continuación, hace clic en "Search".

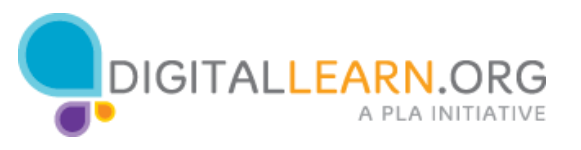

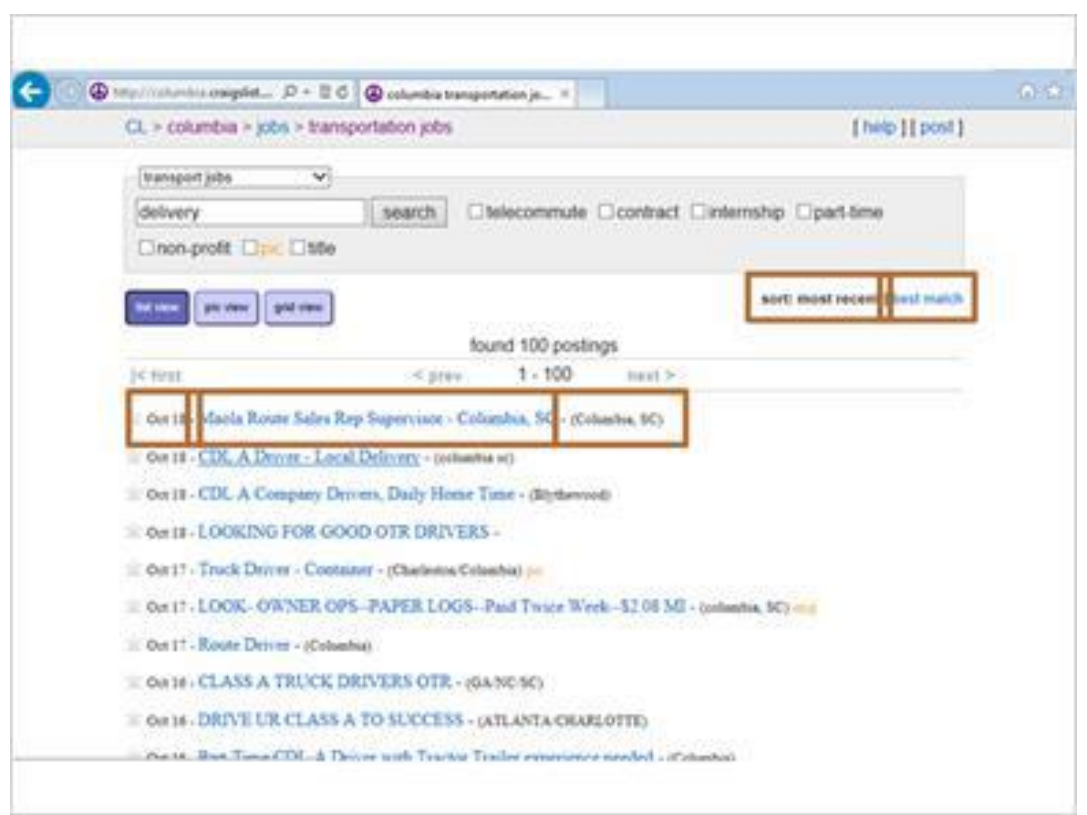

También podríamos clasificarlas según la que coincida mejor haciendo clic en el enlace a la derecha. Si hay demasiados anuncios para caber en una página, podemos desplazarnos a la parte inferior y hojear todas las páginas de los anuncios. Para cada anuncio, vemos la fecha, el asunto y la ubicación aproximada.

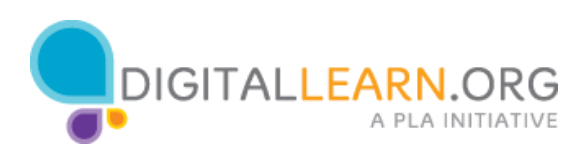

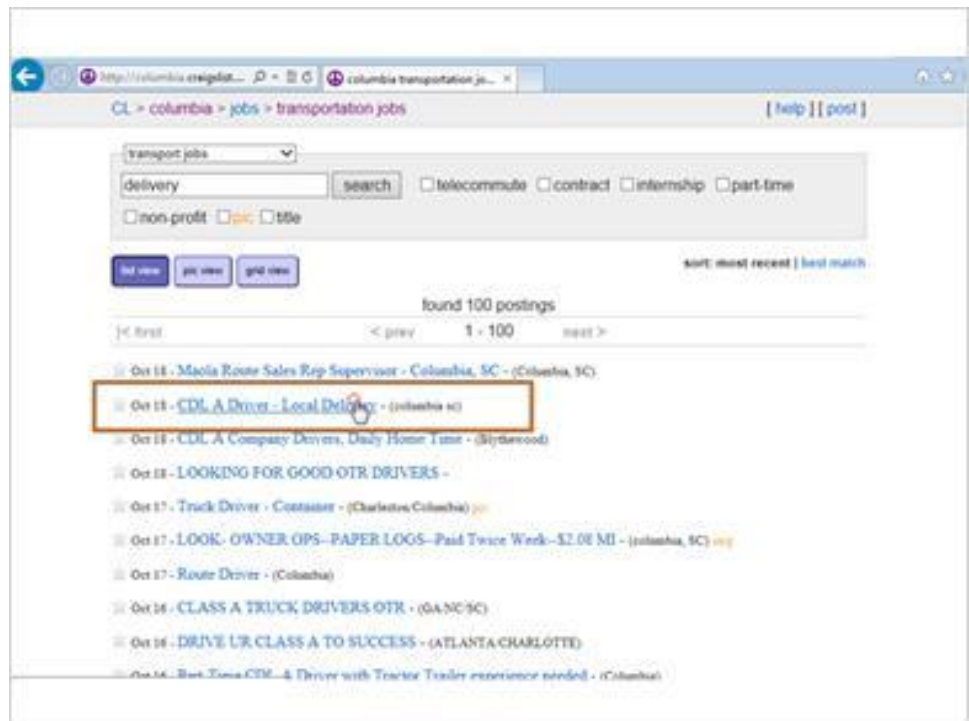

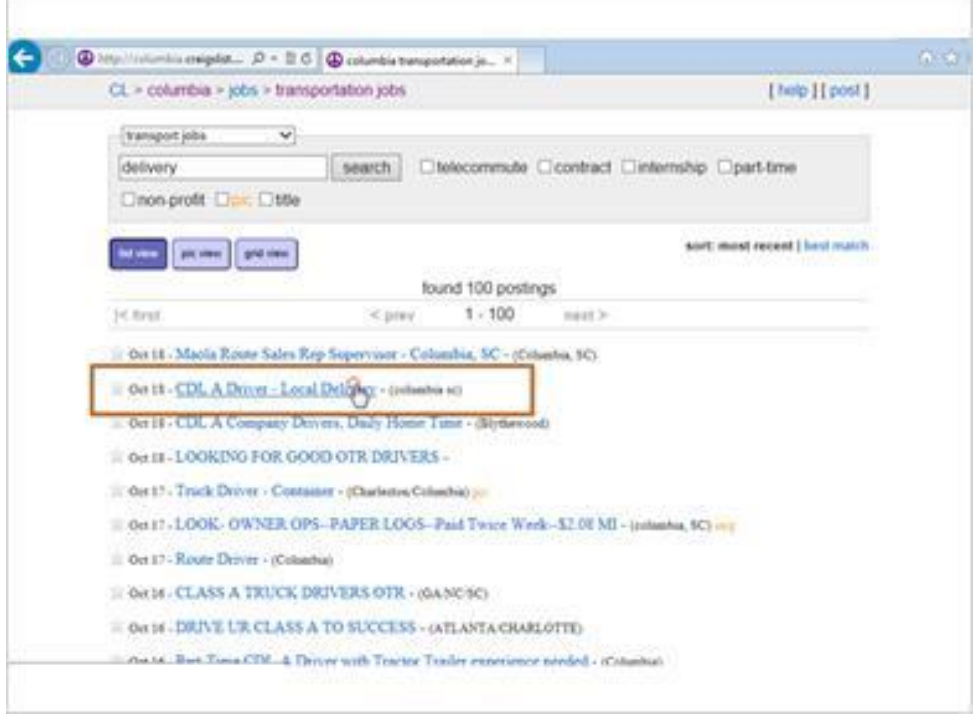

Corey puede hacer clic en el asunto de cualquier anuncio que le interese para leerlo. Él hace clic en un anuncio para un conductor de reparto.

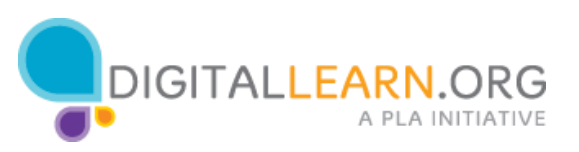

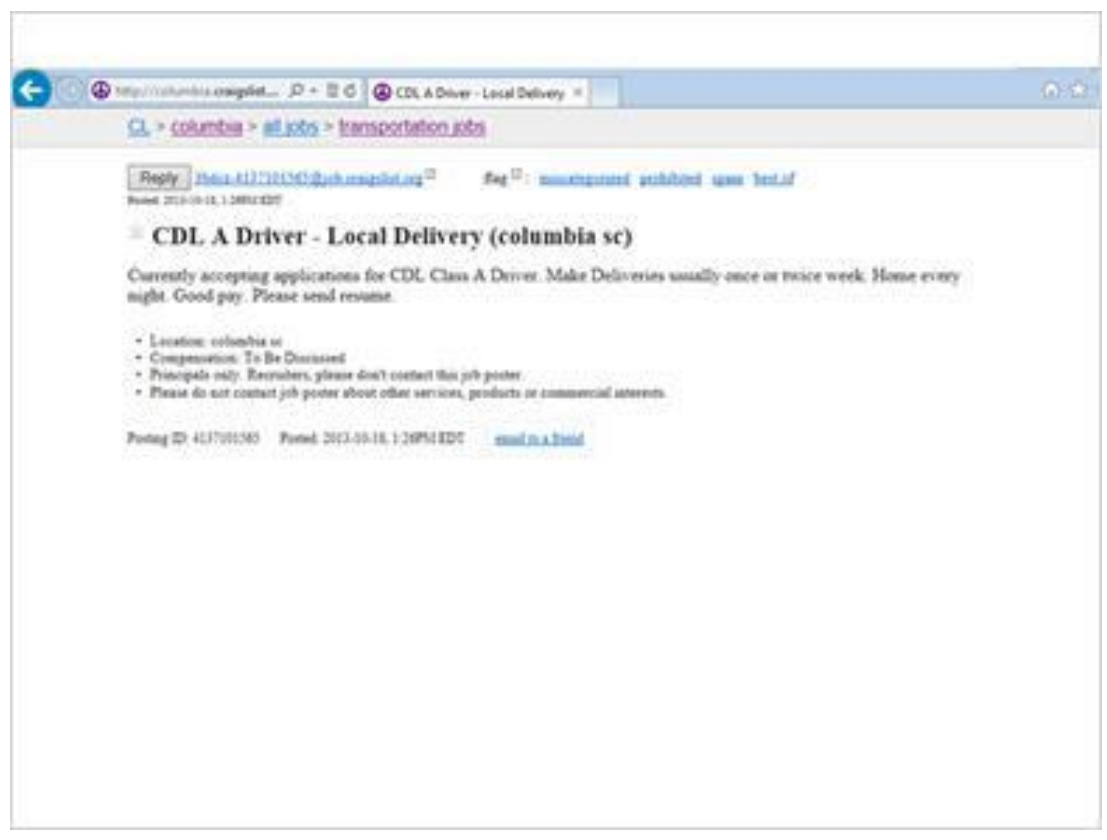

Ahora vemos algunos detalles sobre el puesto de trabajo, incluyendo alguna información de los horarios y cómo realizar la solicitud.

Cada anuncio será diferente, especialmente en términos de cómo realizar la solicitud. Algunos podrían incluir un número de teléfono al cual llamar, una dirección de correo electrónico específica, o incluso un sitio web para visitar. Éste dice que para solicitar el empleo se envíe un currículo por correo electrónico.

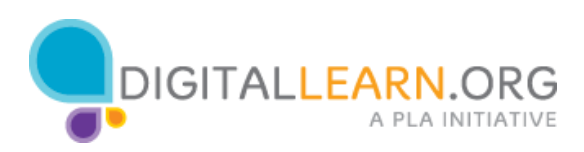

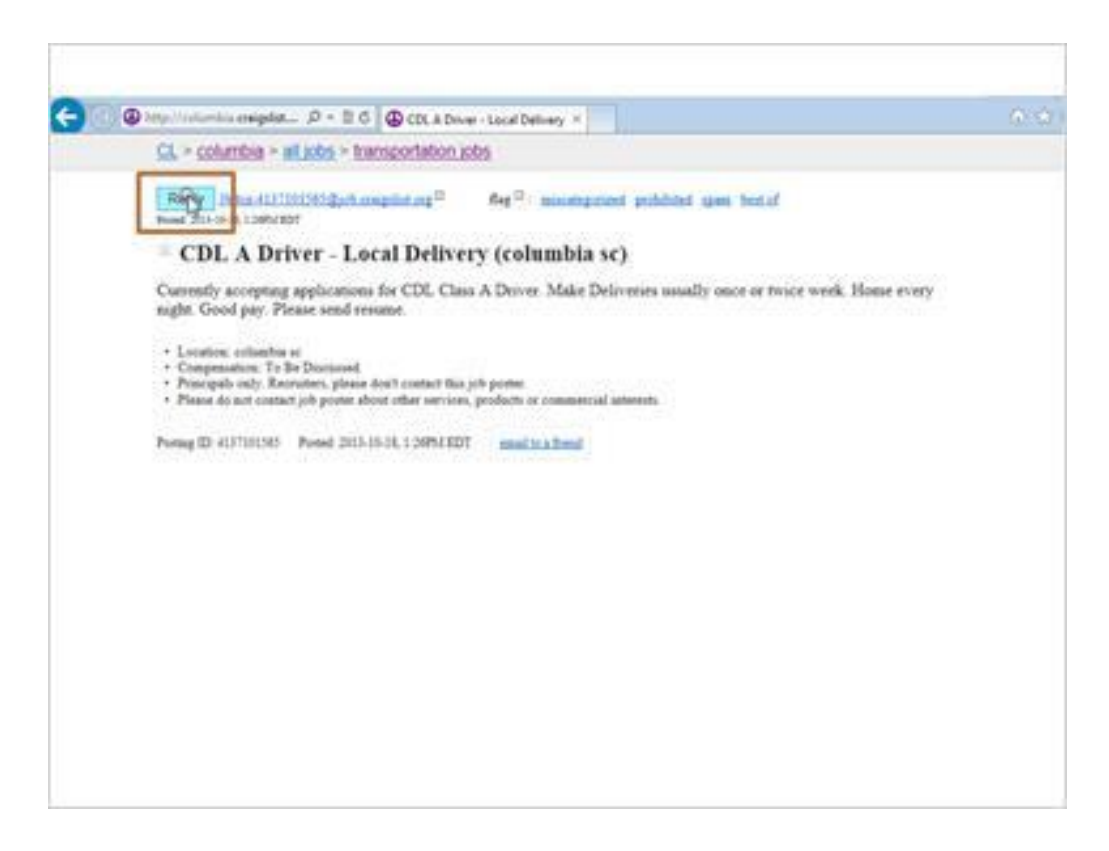

Dado que no hay una dirección de correo electrónico indicada, Corey realizará la solicitud a través de Craigslist. Él hace clic en el botón "reply" de respuesta en la parte superior izquierda.

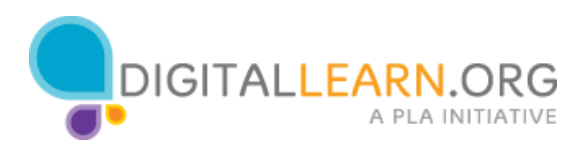

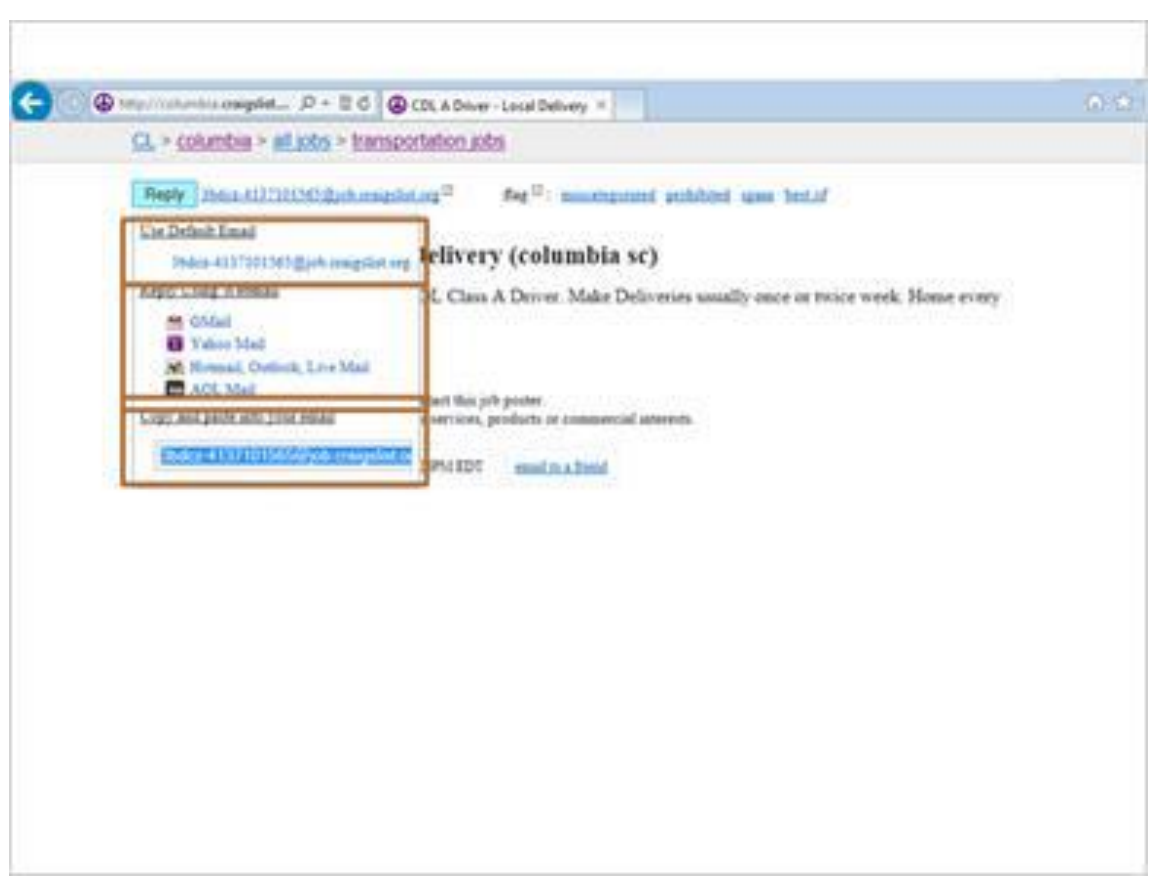

Ahora vemos una dirección de correo electrónico temporal compuesta de letras y números al azar y que termina con craigslist.org. Craigslist ofrece este tipo de dirección de correo electrónico para que las personas que publican anuncios puedan mantener privados sus direcciones de correo electrónico y nombres reales. Una vez que uno les responde, ellos pueden a su vez responder desde una dirección de correo electrónico normal.

Hay diferentes maneras para iniciar el envío de un mensaje. Si utiliza un programa de correo electrónico en su computadora como Microsoft Outlook, usted podría hacer clic en el enlace debajo de "Use default email" para iniciar un nuevo mensaje.

Si utiliza a Gmail, Yahoo, Hot Mail o AOL a través de sus sitios web, puede hacer clic en estos enlaces debajo de "Reply using webmail". Para cualquier otra cosa, puede copiar y pegar la dirección de correo electrónico proporcionada en el campo "To" de un nuevo mensaje.

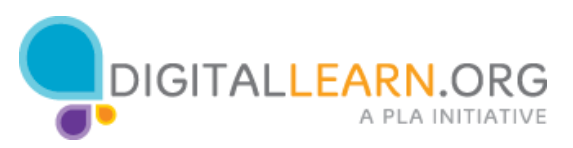

Corey entonces redacta un correo electrónico y le adjunta su currículo como el empleador lo pidió en el anuncio. En su mensaje, puede hacer preguntas para obtener más información sobre el puesto de trabajo. Él les puede decir por qué sería un buen candidato y les puede decir la mejor manera de comunicarse con él.

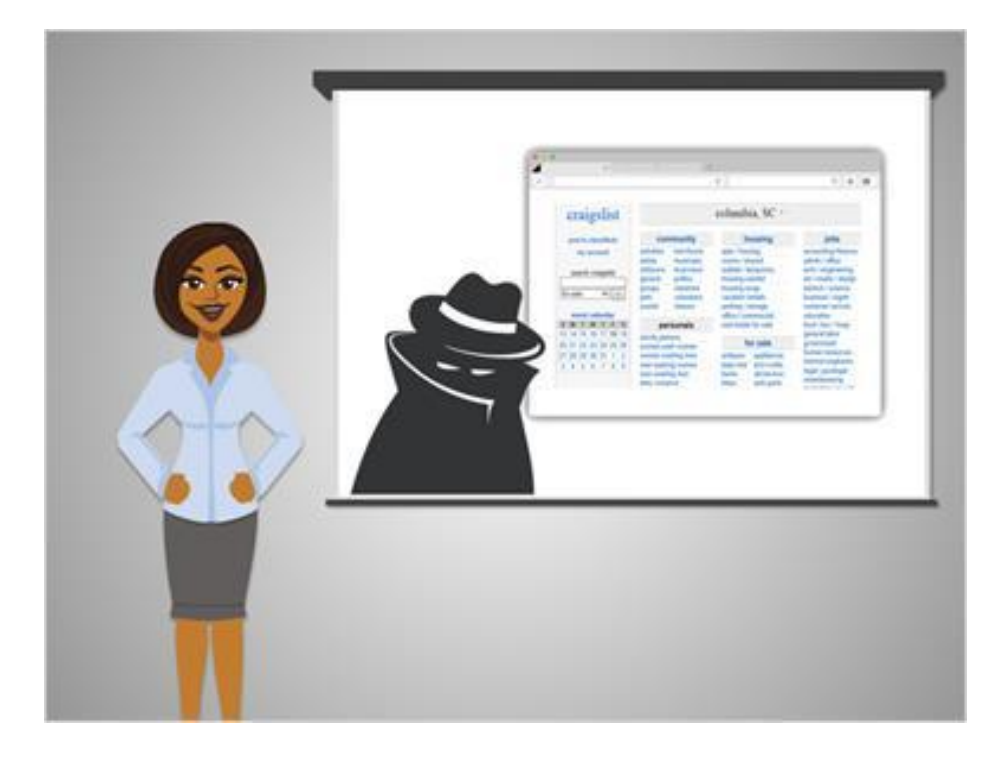

Por desgracia, Craigslist también es utilizado por muchos estafadores para publicar ofertas de empleo falsas. Si Corey decide ponerse en contacto con alguien, tendrá que tener cuidado con la información que da. Aunque este anuncio parece legítimo, no menciona el nombre o la dirección exacta del negocio. Esta información probablemente se omitió para proteger al negocio contra el correo no deseado y las solicitudes. Si Corey tiene alguna duda sobre el anuncio, les puede decir que le gustaría enviar su solicitud, pero tiene algunas preguntas que hacerles antes de enviar su currículo.

Hablaremos más sobre cómo protegerse a sí mismo de los fraudes en la siguiente sección.

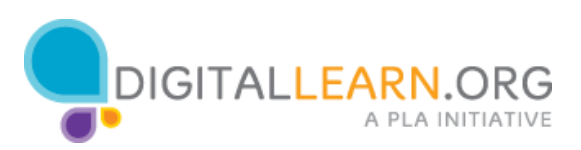